## **Boletim Técnico**

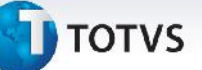

### **Aplicação de Imposto Sobre o Valor de Ajuste do Romaneio**

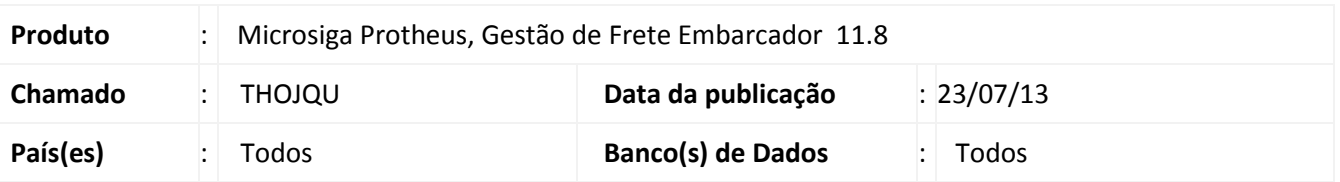

Modificada a rotina que aplica o valor do imposto sobre o valor do ajuste de frete, passando a ser calculado esse valor sobre a somatória do valor dos componentes de frete, (quando estes estiverem parametrizados na negociação de frete para serem incluídos na base de imposto) com o valor de ajuste de frete aprovado.

#### **Procedimento para Implementação**

O sistema é atualizado logo após a aplicação do pacote de atualizações (*Patch*) deste chamado.

### **Procedimentos para Utilização**

- 1. Em **Gestão de Frete Embarcador (SIGAGFE)** acesse **Atualizações > Movimentação > Documentos de Carga**.
- 2. Cadastre um documento de carga.
- 3. Acesse **Atualizações > Movimentação > Romaneios de Carga**.
- 4. Associe o documento de carga ao romaneio.
- 5. Calcule o romaneio.

Nota: É necessário que negociação utilizada no cálculo esteja parametrizada para adicionar impostos (aba "impostos" da negociação da tabela de frete). E que o componente faça parte da base de imposto.

- 6. Inclua um valor de ajuste para o romaneio, na opção **Ajustes**, em **Ações relacionadas**.
- 7. Libere o romaneio (**Ações Relacionadas > Liberar**).
- 8. Acesse **Atualizações > Movimentação > Cálculo de frete > Aprovar Ajuste**.
- 9. Selecione o ajuste recém-criado e acesse **Aprovar**, em **Ações Relacionadas**.
- 10. Acesse **Atualizações > Movimentação > Doc Frete/Faturas > Documentos Frete**.
- 11. Crie um documento de frete e associe o documento de carga.
- 12. Acesse **Dados da conferência**, em **Ações Relacionadas**. Será possível visualizar os valores referentes a ajuste e impostos.

 $\odot$ 

# **TOTVS**

## **Informações Técnicas**

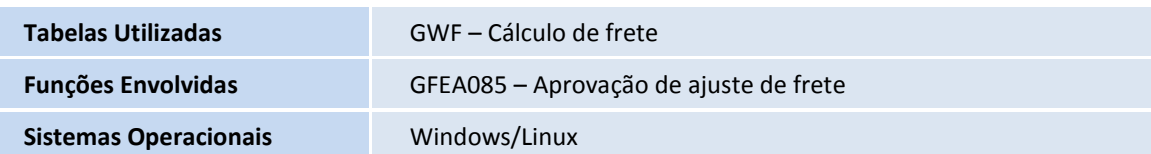